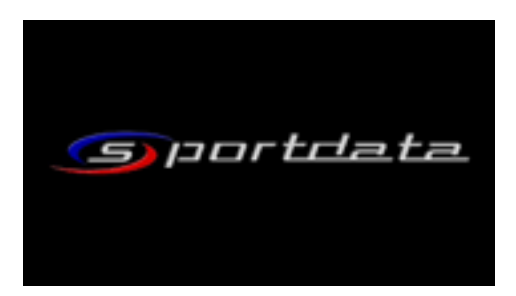

## **REGISTRÁCIA NA [SPORTDATA.ORG](http://sportdata.org)**

**[link: https://www.sportdata.org/kickboxing/set-online/index.php?](https://www.sportdata.org/kickboxing/set-online/index.php?active_menu=home) active\_menu=home** 

- **1. pravo hore v menu- výber jazyka čestina**
- **2. v pravo hore klik na prihlasenie- výberte následne registrácia založenie nového klubu**
- **3. vyplnite potrebne udaje pre registráciu Vašeho klubu, dole potvrdíte obchod. podmienky a dáte odoslat**
- **4. pride Vam potvrdenie na mail- následne mate registraciu klubu vytvorenu**
- **5. potrebne pridat jednotlivých pretekárov pod Váš klub**
- **6. po registracii pretekerov ich mozete registrovat na MSR, Akademicke MSR**

**Pomocné videá ako pridávať pretekárov, registrovať sa na súťaž:** 

**[Useful information and help is available here: https://www.sportdata.org/](https://www.sportdata.org/kickboxing/set-online/faq_en.php?active_menu=faq) kickboxing/set-online/faq\_en.php?active\_menu=faq**

**Step 1: SET Online for teams/clubs: Team/Club Registration <http://www.youtube.com/watch?v=JuUrwSXIt68>**

**Step 2: SET Online for teams/clubs: First login and edit club data <http://www.youtube.com/watch?v=Lu3fpHUYzkU>**

**Step 3: SET Online for teams/clubs: Add a new competitor <http://www.youtube.com/watch?v=vGfLakwagkQ>**

**Step 4: SET Online for teams/clubs: Make entries / Register to Events <http://www.youtube.com/watch?v=KPuae9uKHP0>**

**V prípade pomoci s registraciou kontaktujte Jožka Kolozsyho : [jkolozsy@gmail.com](mailto:jkolozsy@gmail.com)**